# **IVTT - Intermediate Voynich MS Transcription Tool - User Manual**

## R.Zandbergen

Issue 0.5.1, 24/09/2017

## **Contents**

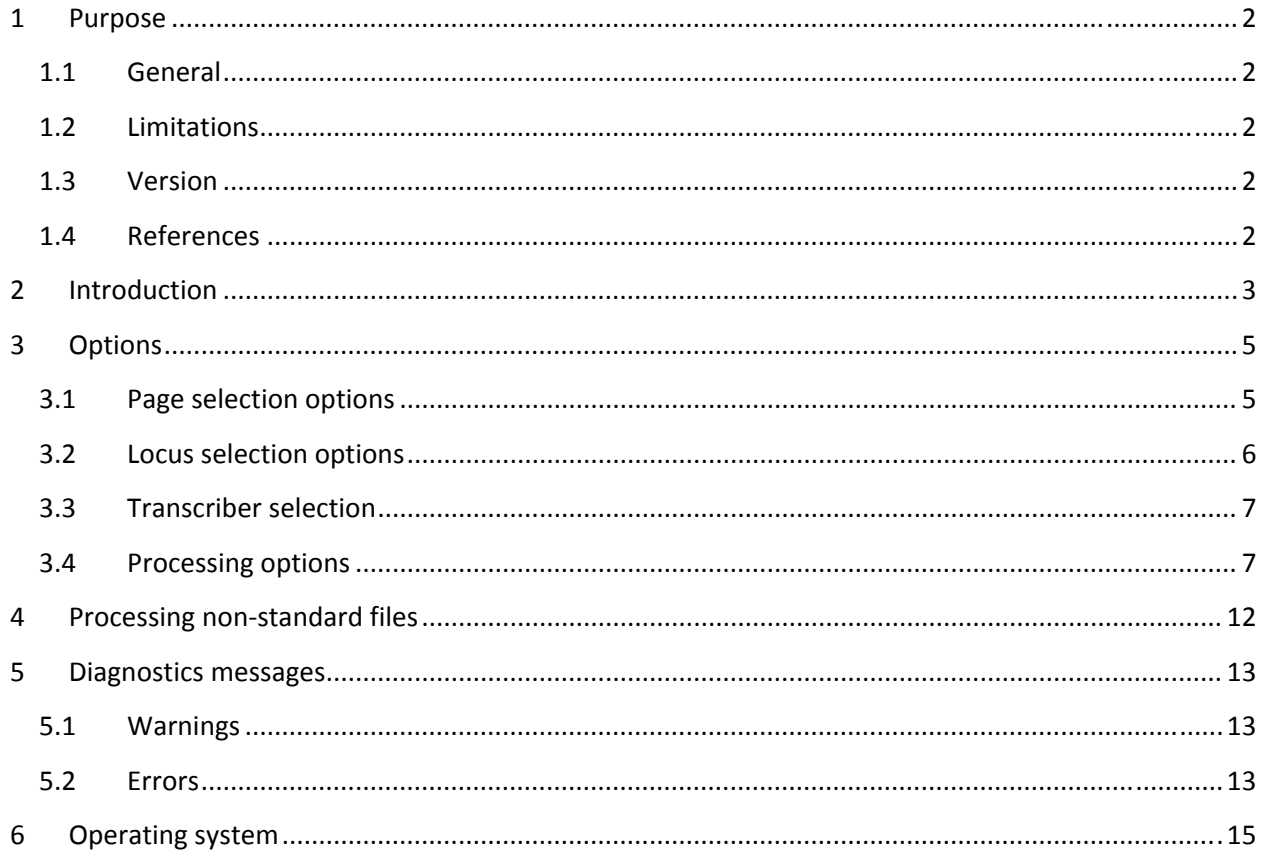

## **1 Purpose**

#### **1.1 General**

This document describes a tool that can read and process files in the IVTFF format. The format description of these files is given in Reference [R1]. The user will need to consult this document in order to be able to properly use this tool.

#### **1.2 Limitations**

The tool has evolved from an earlier tool ( $vtt'$ ) which processed a slightly different file format, and some of the options have not yet been optimised for the present format. The original tool was also based on the assumption that the transcription alphabet used in the transcription files is Eva, but this is no longer generally true.

The tool is reasonably stable and no bugs are known to me at the issue date of this document, but it requires more thorough testing.

#### **1.3 Version**

This is version 0.5.1 of the document, dated 23/09/2017. It describes software version 0.5.1.

#### **1.4 References**

[R1] R. Zandbergen: IVTFF – Intermediate Voynich MS Transcription File Format. Issue 1.5.1 of 23/09/2017.

[R2] http://www.voynich.nu/

## **2 Introduction**

The "Intermediate" Voynich Transcription Tool (ivtt) may be used to read and modify Voynich Manuscript transcription files in various ways. Its two main purposes are:

- Selecting a portion of the text (for example: all text in Currier language A, or all text on herbal folios)
- Turning the selected formatted text into 'raw data' for further processing by analysis tools.

It is invoked by the command:

ivtt

followed by various arguments. Arguments starting with a plus or minus sign are treated as options. Other arguments are treated as file names.

It reads a transcription file (or other text file) from standard input or a user-named file, writes the output (processed) file to standard output (or again a user‐named file) and it will write some information to standard error output.

For example, the command:

ivtt ZL.txt out.txt

will read file ZL.txt, write it out to out.txt without modification, and it will display the following messages:

```
 Intermediate Voynich Transcription Tool (v 0.5.1) 
Summary of options: 
Leave high ascii as is 
Keep hash comment lines 
Keep all inline comments 
Keep foliation 
Keep ligature brackets 
Use comma for uncertain spaces 
Use dot for normal spaces 
Keep white space 
Keep % and ! interlinear placeholders 
Keep alternate readings notation 
Keep words containing ? 
Keep paragraph end code 
Keep drawing intrusion code 
Maintain line wrapping 
Ignore transcriber ID 
Page selection options (exclude overrules include): 
- Include all. 
Input file: ZL.txt
```

```
 Output file: out.txt 
Starting... 
   8514 lines read in 
      0 lines de-selected 
      0 hash comment lines suppressed 
      0 empty lines suppressed 
   8514 lines written to output
```
possibly with some warnings or error messages about the input file between the 'Starting' and 'nnnn lines read in' output. Operating system‐dependent features of the input and output are discussed at the end of this document.

If the input file has no IVTFF file header, a warning is issued, but the tool will continue.

While the file header looks like a comment line, it is treated in a different manner. For this point, see the descriptions of options  $-c$  and  $-f$  further below.

## **3 Options**

The user may specify two types of options: those to decide whether to include or exclude different parts of the text, and those to indicate how to process the selected (i.e. included) text. Pages or loci that are not selected are not written to the output. In order to select all text, just omit any page or locus selection options.

IVTFF‐formatted files include transcribed text of the Voynich MS with different types of annotations:

- Textual comments
- Indications about which page the transcribed text is on
- Indications about which location of the page the transcribed text is on
- Indications about uncertain readings of the text

In order to do text processing of the transcribed text, the user will usually want to strip the file of these annotations, and this is what the processing options are for.

All options should be placed on the command line. There may be any number of options, and they can be of any combination of selection and processing options. They are of the format:

- a plus or a minus sign; followed by:
- one character, which may be upper case alphabetical for page selection options, the @-sign for locus selection options, or lower case alphabetical for processing options; followed by:
- one alphanumerical character (with one exception, where also a pair of characters is allowed)

The plus sign is used only for the selection options (page selection, locus selection, transcriber selection ‐ see below).

There can be at most two file names on the command line. The first name, if present, will be used as the input file (instead of using standard input), and the second one, if present, as the output file (instead of using standard output).

Each argument must be separated from the others by at least one space. They can be in any order, but they will be interpreted from left to right. Contradicting options are allowed; the rightmost one will take precedence. Side effects of some options (e.g. of  $-s2$ ,  $-k3$ , all  $+\infty$ ..., all  $-x$ ...) may thus be overruled.

## **3.1 Page selection options**

Page selection options all work according to the same principle. They are based on the assumption that certain dedicated comments are available in the transcription file, on the first line for each of the pages (i.e. the page headers). These comments set a number of one‐character variables to one‐character values. For example the following line in a transcription file:

 $<$ f12r> <! \$A=1 \$B=b \$C=C >

sets variable A to 1, variable B to b and variable C to C, for folio 12 recto. All variable definitions set for a previous page are reset at the start of a new page. Variable names must be upper case characters, while their values can be upper case, lower case or numerical.

The command line options to select/de‐select certain pages are:

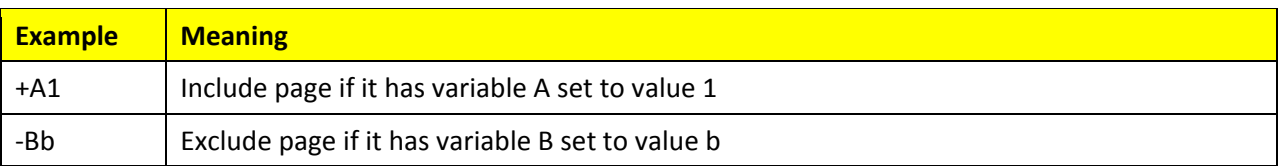

Some variables are pre‐defined according to the IVTFF format, for which see reference [R1].

As an example, the following command will select all herbal B pages in file trans.eva and write these to file hb.eva (without any further processing):

ivtt +IH +LB trans.eva hb.eva

The cumulative effect of page selection options is as follows: a page will be included if it matches all of the include options and at the same time none of the exclude options. Thus, in the above example only those pages that are both herbal and in language B are selected.

If a variable is not defined for a certain page, it is the same as if its value was set to 'space'. This will not match any include option and it will not match any exclude option. Thus, if the Currier language variable is not defined for a given page, the effect of the selection option  $+LA$  is not to include it in the output file, but -LB will include it together with the language A‐pages.

Furthermore, the user is free to add other variable settings to his own files and use ivtt to select pages on the basis of these.

#### **3.2 Locus selection options**

The variable @ may be used to select or de-select certain locus types. This means that it does not operate on pages but on individual lines.

Locus types to be selected (with the +@ option) or de‐selected (with the -@ option) may be specified either as single-character values or as character pairs. As explained in Table 9 of Ref. [R1], the singlecharacter values are 'generic types'. The single‐characters values that are allowed are:

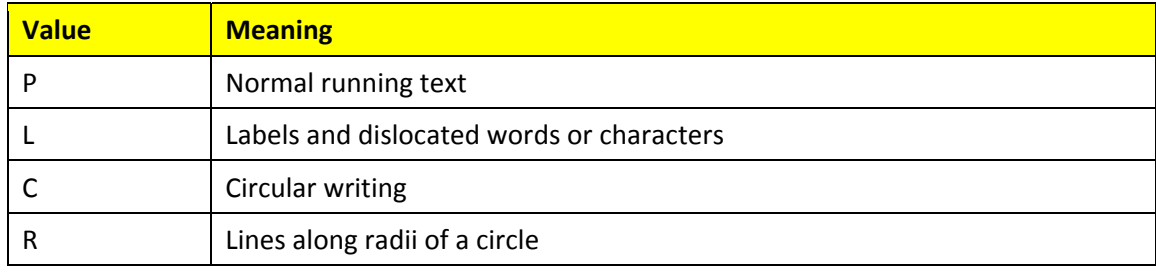

By specifying, for example, the option: +@L , the user selects all loci of generic type L, i.e. all possible label types.

By specifying, for example, the option:  $+@Lz$ , the user selects only loci which are zodiac labels.

All requests including  $+\textcircled{e}$  or  $-\textcircled{e}$  options automatically invoke the suppression of # comment lines. They also cause that only selected page headers are included in the output file, namely for those pages that include at least one of the selected locus type.

As another example, an output file including only all labels in the biological section may be obtained with the following command:

ivtt +IB +@L trans.eva blabel.eva

#### **3.3 Transcriber selection**

The transcriber selection option is only useful for interlinear files, i.e. files in which several versions of each transcription may be present. The option looks like a processing option (for which see below), since it uses a lower‐case t. However, it may be preceded both by a plus sign or a minus sign. It is used to select certain lines from transcriptions files, but in a different way than for page or locus selection as described above.

The meaning of the transcriber selection options is as follows:

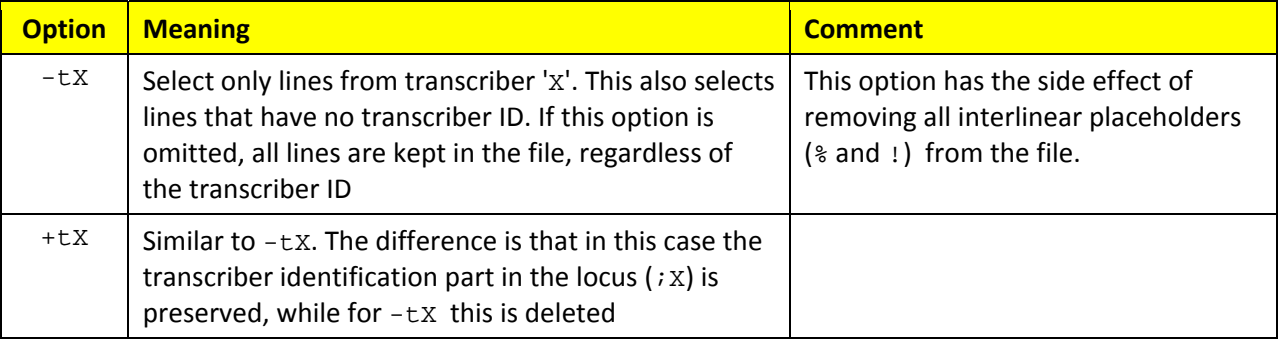

#### **3.4 Processing options**

Processing options are of the general format: minus sign followed by one (lower case) alphabetical character followed by one digit. For any processing option that is not specified there is a default choice. The default is always the same as when specifying a zero for the digit.

Just as an example, the following two commands will do the same.

 ivtt -c3 -f0 -u2 -w0 -c1 ivtt -u2 -c1

The meaning of the processing options is as follows:

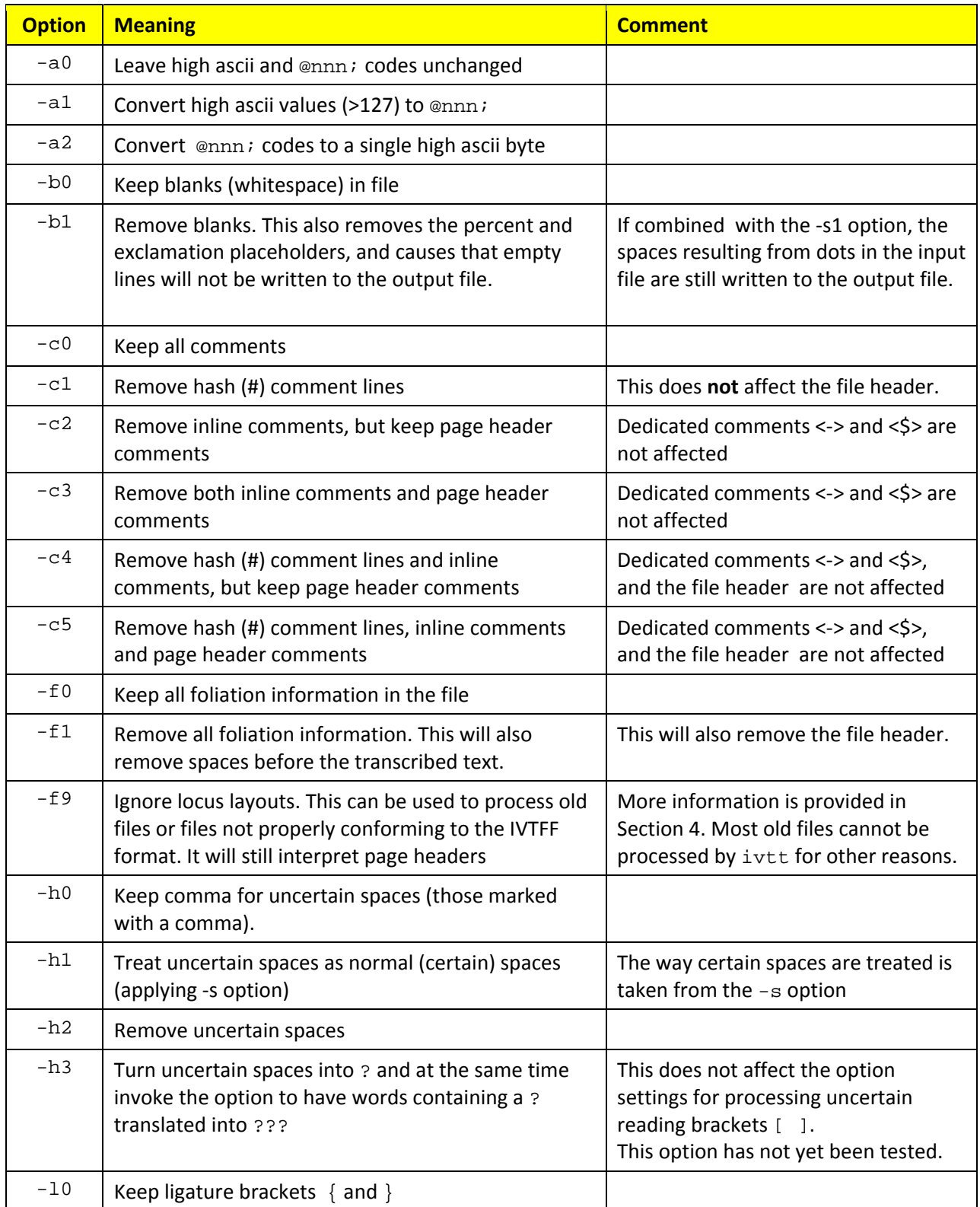

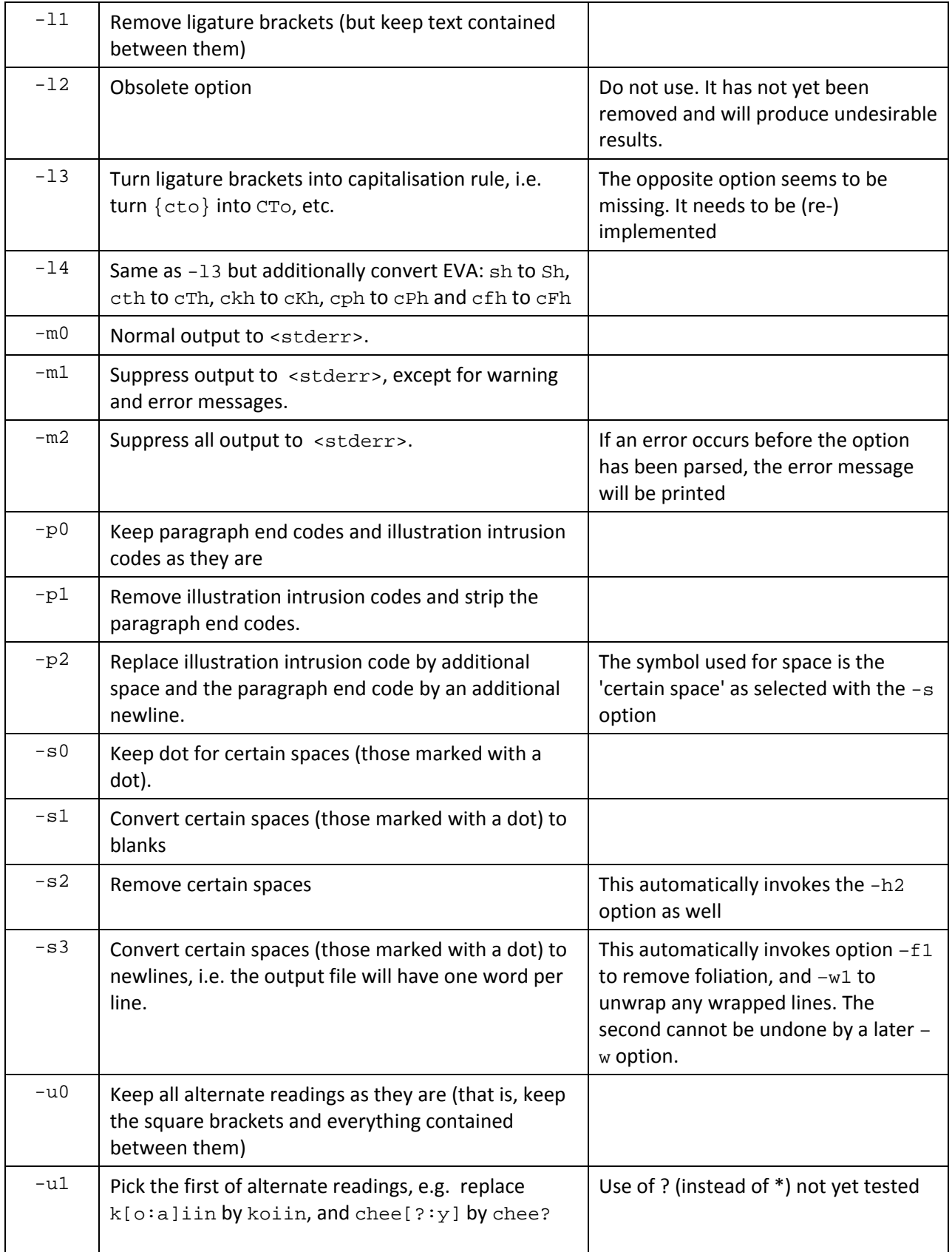

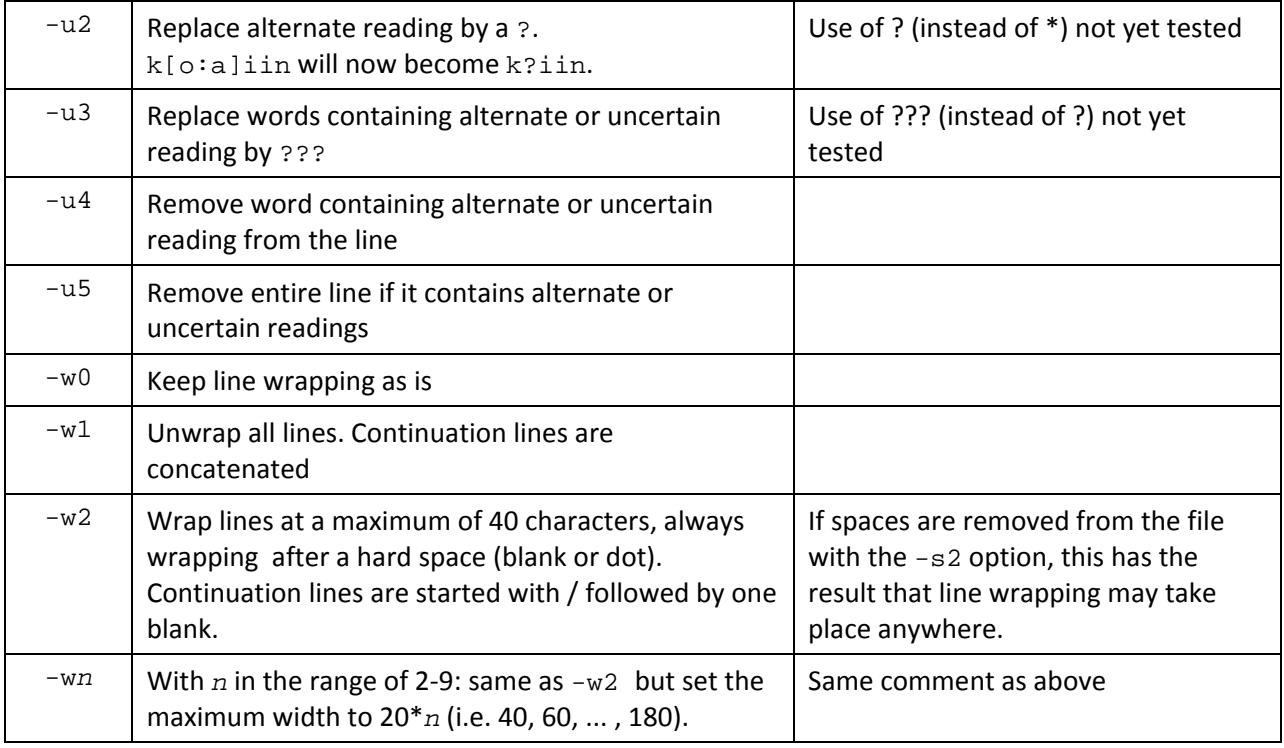

Some notes:

 The syntax for 'alternative readings' according to IVTFF version 1.4 is: [a:b] , but older files will have [a|b]. ivtt version 0.4 (and following) understand the older notation, but will silently replace it with the newer version in output files, regardless of the selected option(s)

For convenience, there are also a few 'shortcut' options, which can be combined with anything else (including other shortcut options). The following list shows the equivalent list of options for each of them. Note that the option  $-x_0$  is not the same as specifying no shortcut option.

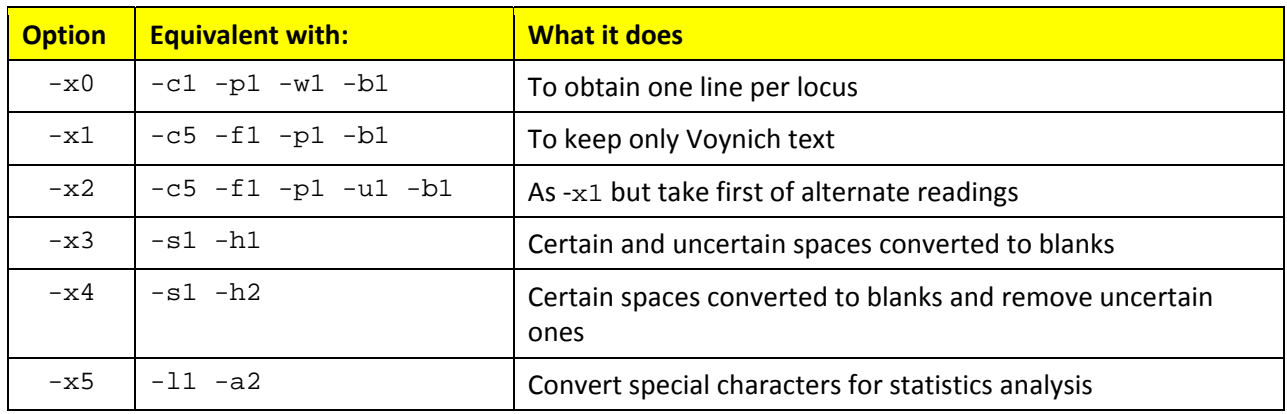

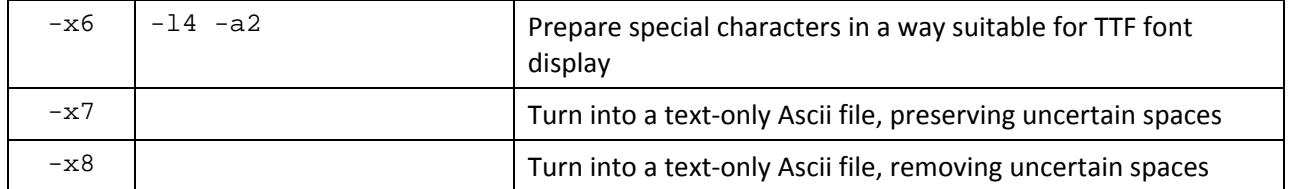

## **4 Processing non‐standard files**

In general, ivtt will correctly process files that are conforming to the IVTFF format.

The most important restrictions are:

- 1. All paired brackets that are opened must be closed on the same line, except if they are inside a comment
- 2. Page headers are identified by the absence of period (.), comma (,), and semi‐colon (;) in locus ID's.
- 3. All other locus ID's must exactly conform to the definition in Ref. [R1].

Also, plain Ascii files that have passed through ivtt once (and may have lost some parts) will generally be supported in subsequent runs of ivtt.

There is one processing option  $(-f \cdot 9)$  that allows the processing of files that do not conform to point 3 above. In this case, loci that are not page headers should have at least one period, comma or semi‐colon among its string. If such files are not compatible with other restrictions, ivtt will not be able to process them.

An example of such a file is the v101 transcription file.

I have created a modified version of this file ( $GC$   $ph$   $ha$ .txt), with exactly the following changes:

- A newline has been added at the end of the last line. In the original file, the 'end‐of‐file' marker follows without a newline after the last line, causing ivtt to ignore the last line.
- All high-ascii codes have been replaced by the corresponding @nnn; code. This was done to make the file safer to copy and edit. It was done using the following command (which can be reversed in an equivalent manner):

ivtt -f9 –a1 GC.txt GC\_ha.txt

The standard IVTFF page headers with variable definitions have been added

As a result, ivtt can be used to perform (a.o.) the following operations on the file:

- Select pages based on variable settings
- Remove foliation information
- Toggle high-ascii representation
- Wrap and unwrap lines

It is to be noted that the  $- f 0$  and  $-f 1$  options can be used in combination with  $-f 9$ .

## **5 Diagnostics messages**

#### **5.1 Warnings**

Warnings will allow the tool to continue. Warnings indicate the offending character and the line read up to the point where the problem is detected. Much of this is still to be double-checked in the tool, and new warnings may be added.

The following warnings may occur:

| warning: if square brackets are found without a vertical bar in between

\$ warning: if a variable definition is detected in the first line of a folio, but the character following the \$ is not in the range A‐Z. This illegal sequence is then ignored.

{ warning: if a { is found inside [..] or (..) . May not be relevant anymore

} warning: To be reviewed…

#### **5.2 Errors**

Errors cause the tool to stop. Errors are generally detected by the line parser, and result in one of the following messages:

Illegal bracket inside <..>

if one of: { [ or ( appears inside the foliation.

Illegal second open bracket

if one of: { [ or ( is not closed before it appears again

Illegal close bracket

if one of: } ] ) or > appears without a matching open bracket

Foliation field too short

if > appears too soon after <

Illegal bar without [

if a | is found without an opening [

These messages are followed by the lines:

 Offending character: X Line parser so far: <line>

Here x is the offending character and <line> was the string of text parsed so far. If this happens while reading the line from the input file, it is followed by the message:

Error reading line from <...>

If it happens during a later stage there will be a message indicating which processing is on‐going and the original line that was read in is displayed as well.

Other error messages which require no further explanation are:

- Error parsing command line
- Error opening file(s)

## **6 Operating system**

This command is based on C code written and compiled under Linux. In principle, it can be compiled in other operating systems as well.

In Linux (and Unix) the standard input and output may be redirected. If the shell is a Bourne shell it is also possible to redirect the idagnostics to a file using the 2> redirection symbol.